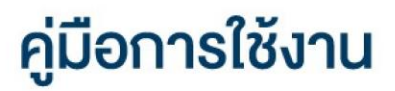

**LIFE** 

## **DAOL LIFE**

• ค้นหาเอกสารอิเล็กทรอนิกส์

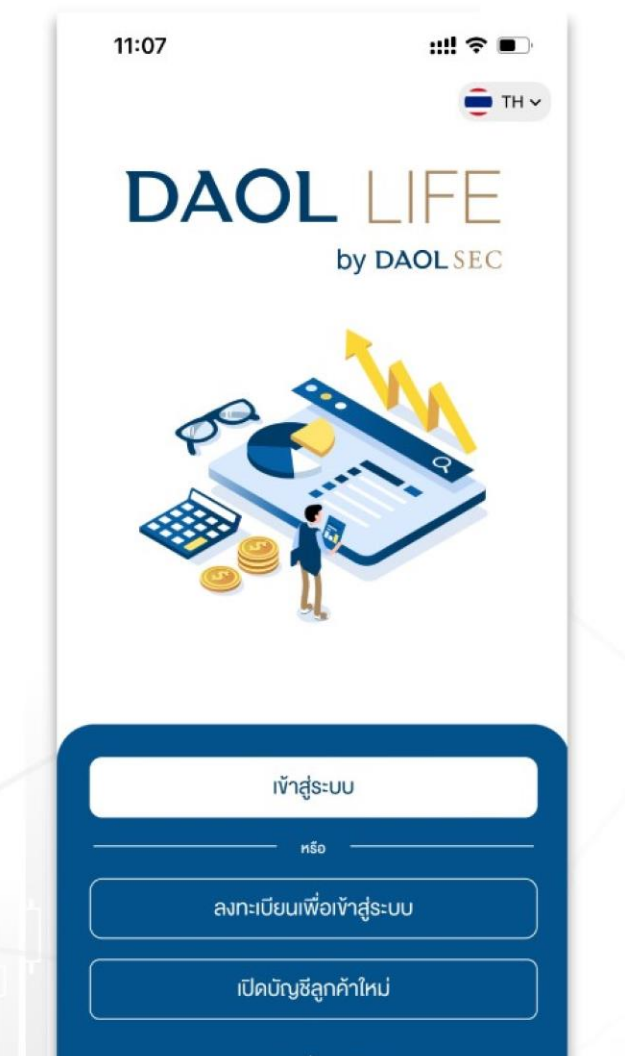

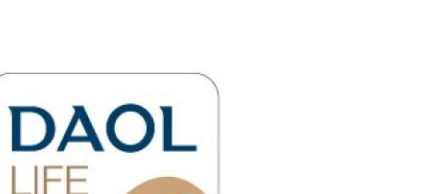

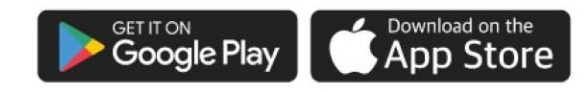

**10058U 1.2.35** 

#### **DAOL SEC**

#### **DAOLSEC**

1

#### ค้นหาเอกสารอิเล็กทรอนิกส์

• ระบบจัดส่งเอกสารอิเล็กทรอนิกส์ไปยังอีเมลที่ลงทะเบียนไว้กับบริษัท

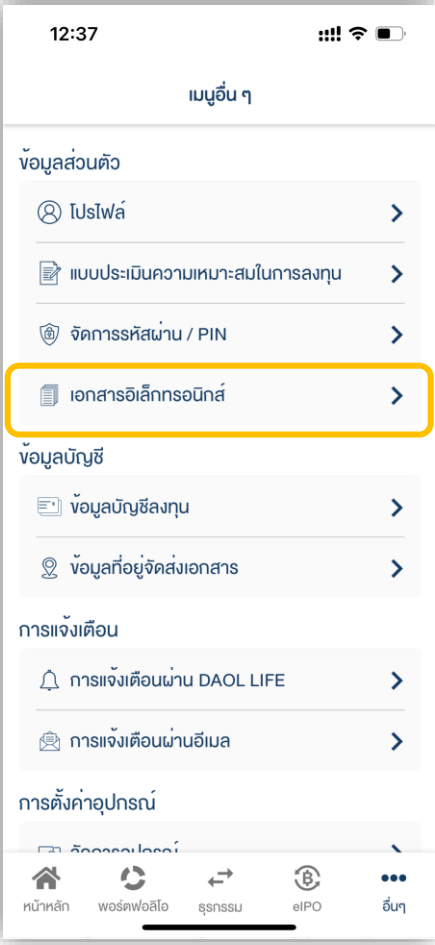

#### ค้นหาเอกสารอิเล็กทรอนิกส์

### **DAOL SEC**

#### 1. ที่หน้าหลักกดเลือกเมนู "อื่นๆ" 2. กดเลือกเมนู

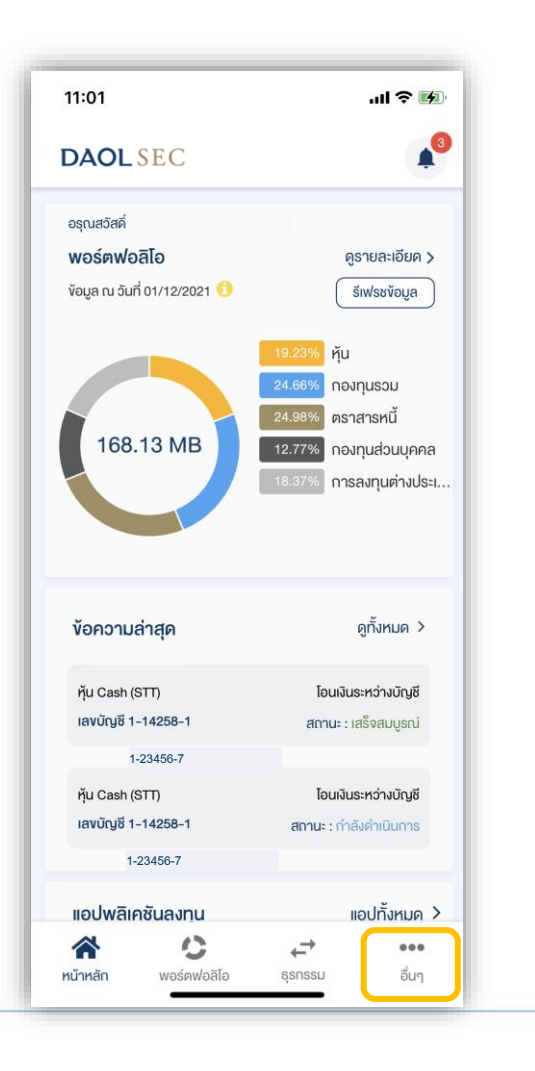

# "เอกสารอิเล็กทรอนิกส์"

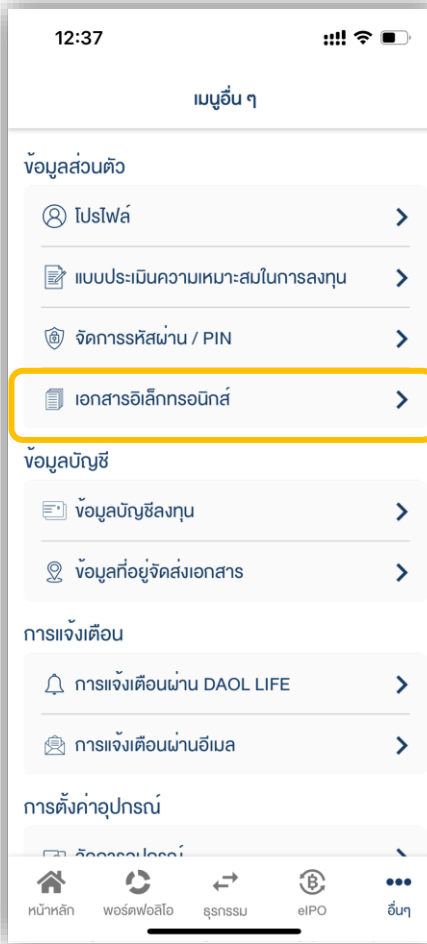

#### 3. ค้นหาเอกสารโดยระบุ "ประเภทผลิตภัณฑ์" "ประเภทเอกสาร" "เลขที่บัญชี"

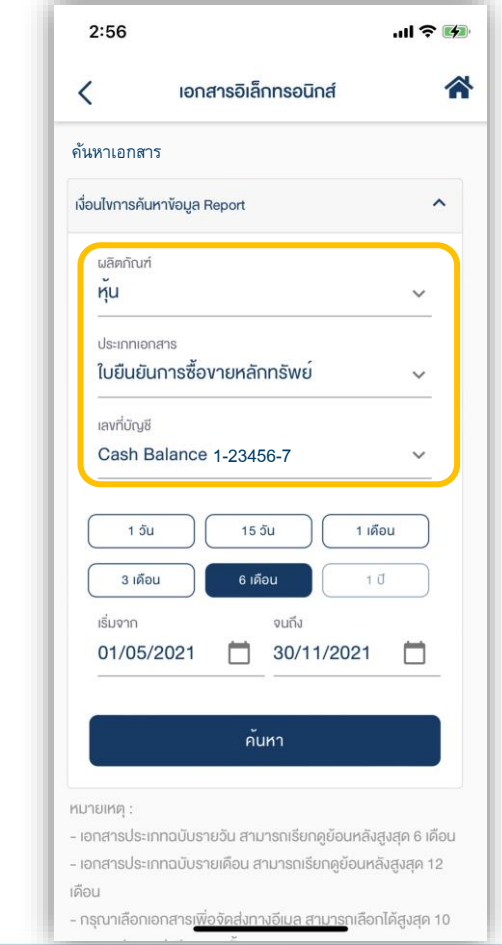

ค้นหาเอกสารอิเล็กทรอนิกส์

### **DAOL SEC**

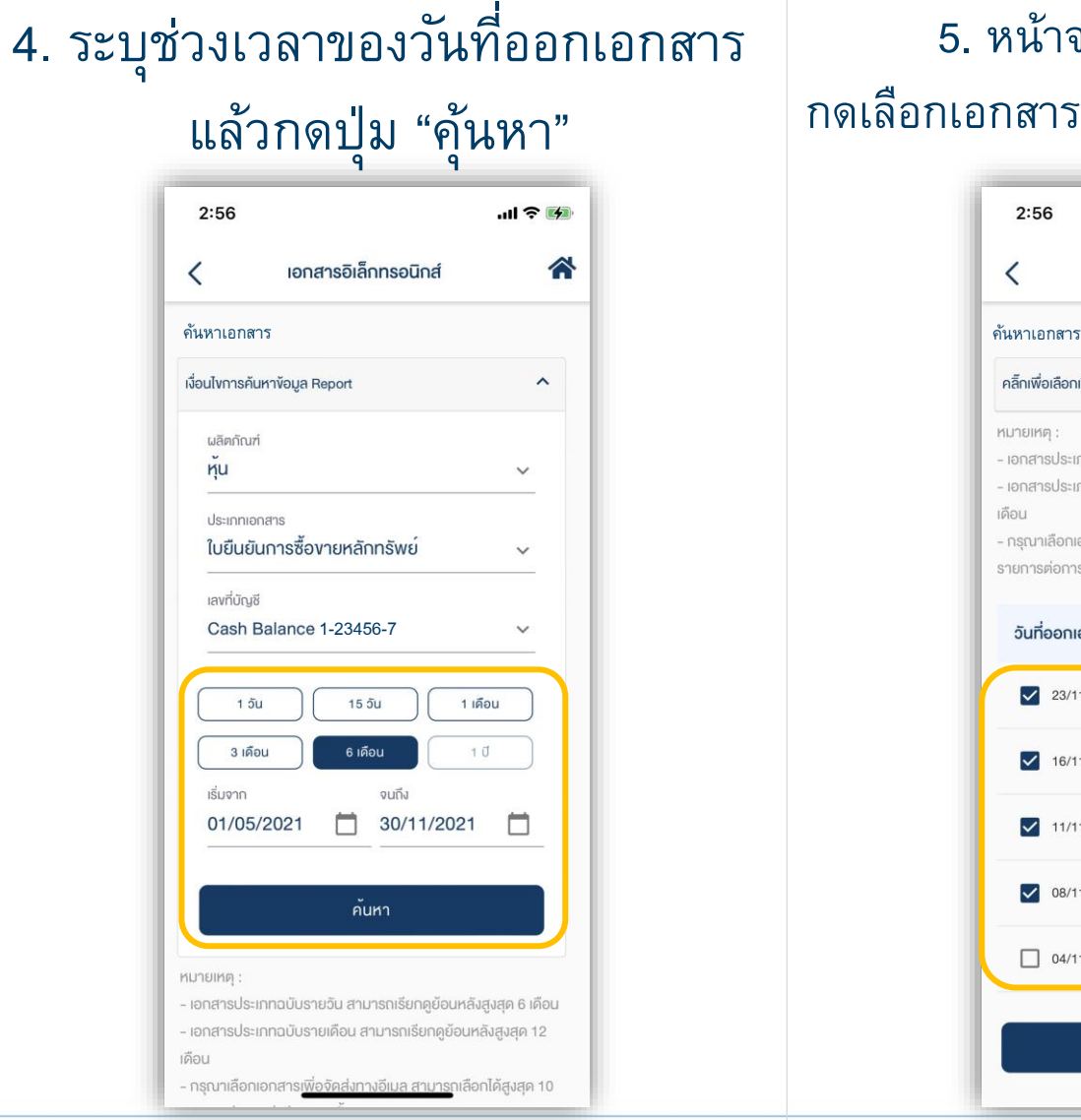

5. หน้าจอแสดงรายการเอกสาร กดเลือกเอกสารที่ต้องการแล้วกดปุ่ม "ส่งอีเมล"

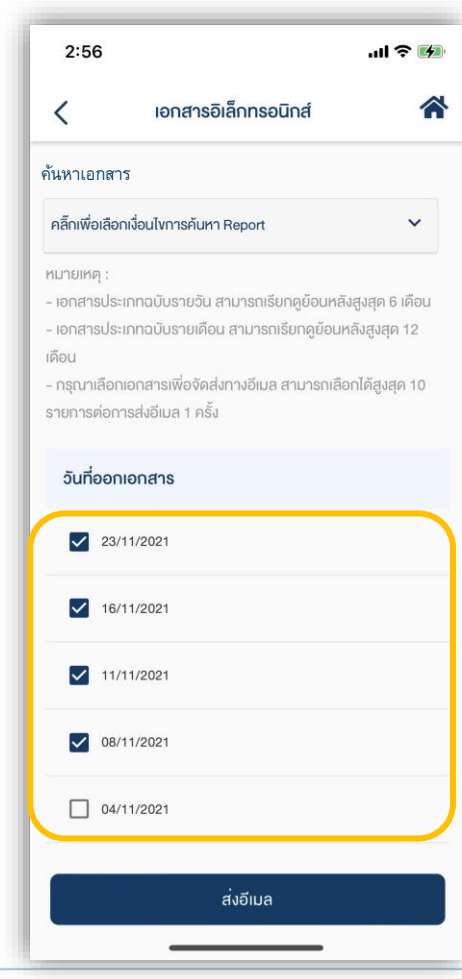

#### 6. หน้าจอแสดงกล่องข้อความยืนยัน การส่งเอกสารไปยังอีเมล

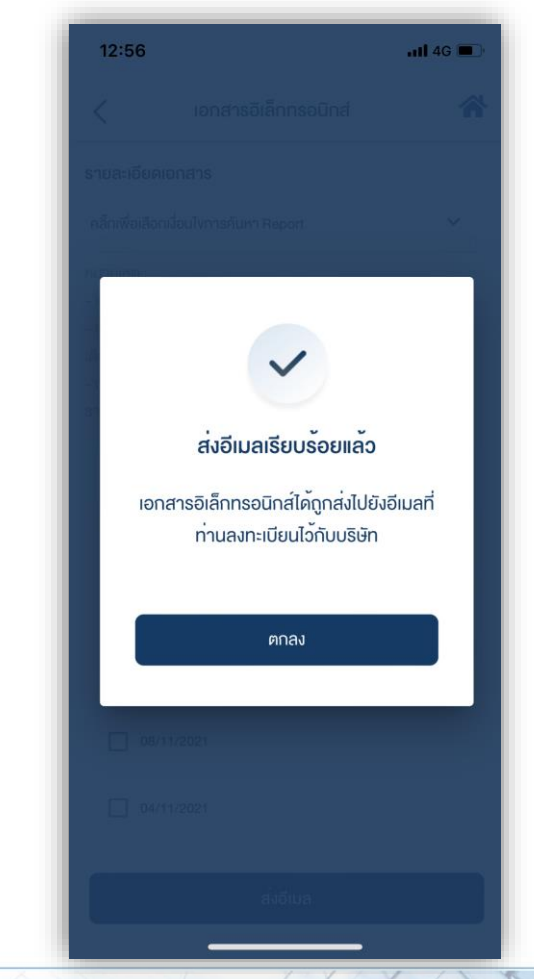